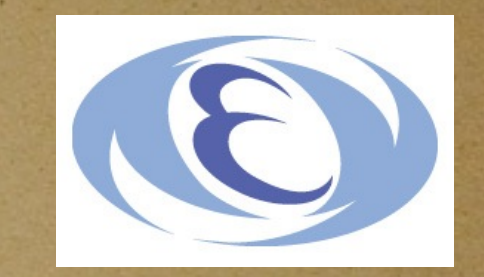

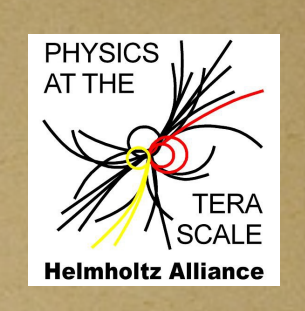

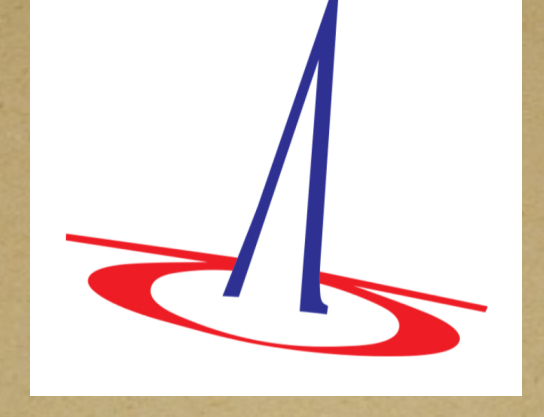

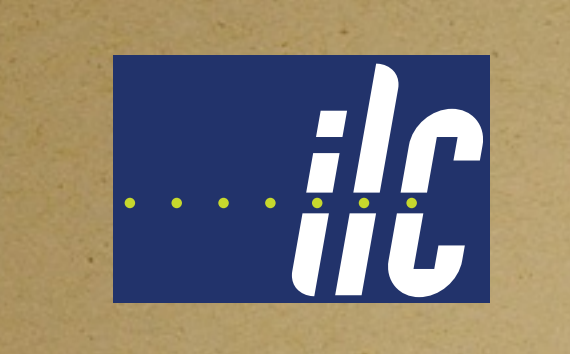

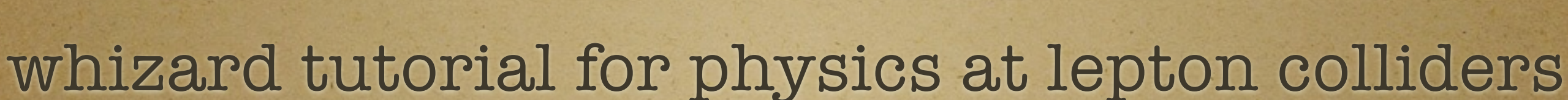

**Junping Tian (KEK)** 

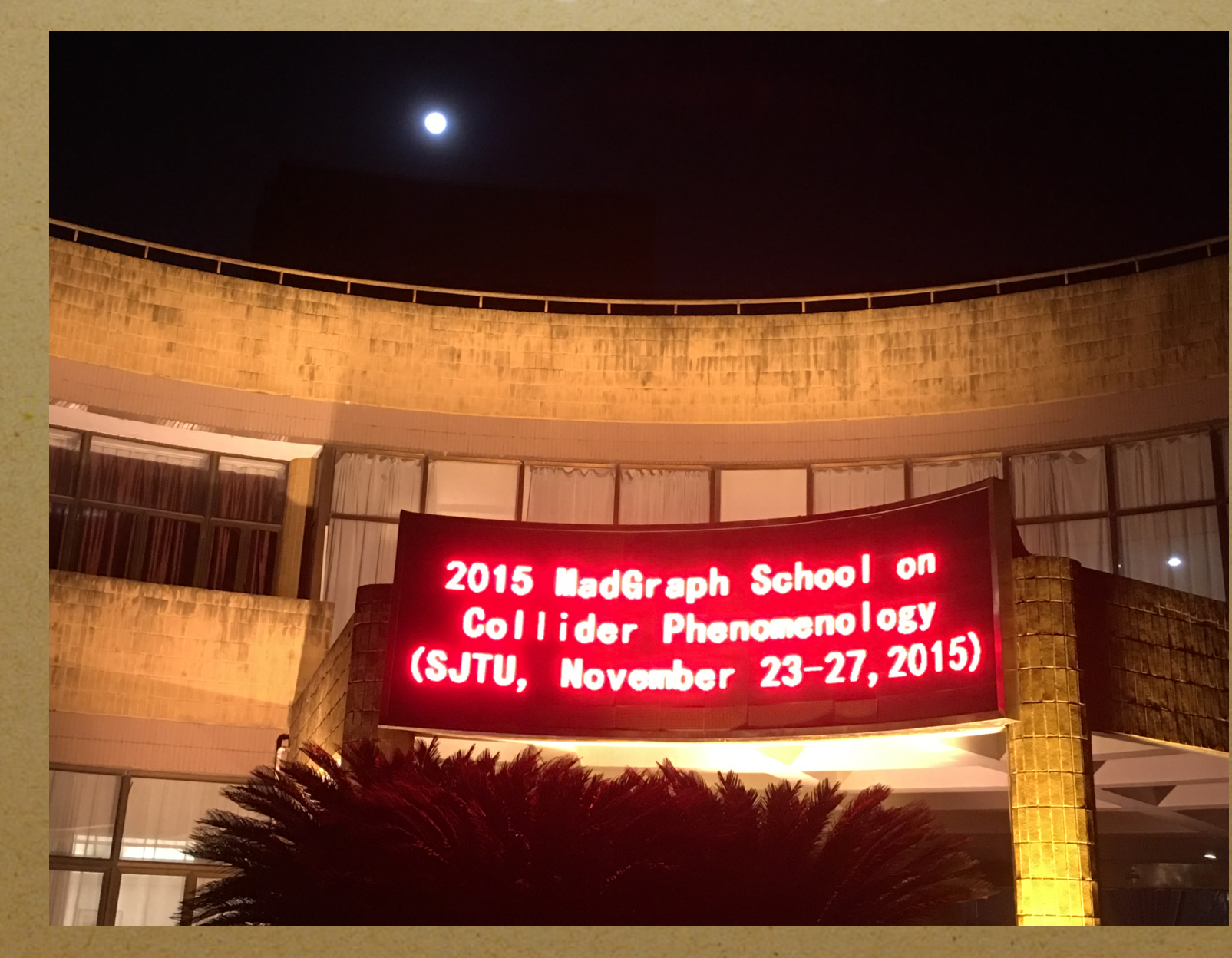

### generators used for ILC TDR physics study

Whizard: for processes up to 6-fermion [\(http://whizard.hepforge.org](http://whizard.hepforge.org))

Physsim: for 8-fermion processes, e.g. e+e- —>  $ttH/ttg \rightarrow (bW)(bW)(bb) \rightarrow (bqq)(bqq)(bb)$ ([http://www-jlc.kek.jp/subg/offl/physsim/\)](http://www-jlc.kek.jp/subg/offl/physsim/)

with realistic beam spectrum, beam polarisation, spin correlations, hadronisation, etc.

but all in tree level; contribution by MadGraph community will be extremely welcome

# **WHIZARD in a Nutshell**

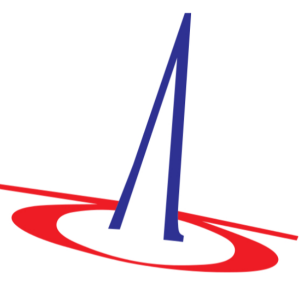

WHIZARD is a universal event generator for elementary processes at colliders:

- $\blacktriangleright$   $e^+e^-$ : LEP and TESLA/NLC  $\Rightarrow$  ILC, CLIC, ...
- ▶ pp: Tevatron  $\Rightarrow$  LHC, ...

It contains

- 1. O'Mega: Automatic matrix elements for arbitrary elementary processes, supports SM and many BSM extensions
- 2. Phase-space parameterization module
- 3. VAMP: Generic adaptive integration and (unweighted) event generation
- 4. Intrinsic support or external interfaces for: Feynman rules, beam properties, cascade decays, shower, hadronization, analysis, event file formats, etc., etc.
- 5. Free-format steering language SINDARIN

J. Reuter @ KEK, 2013

# W, Higgs, Z, And Respective Decays

# **Milestones**

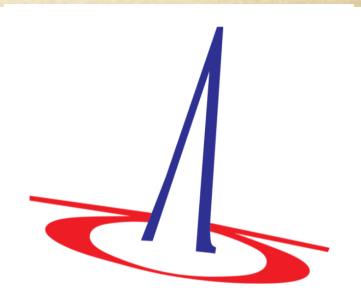

1.0 Project started around 1999: Studies for electroweak multi-particle processes at TESLA (W, Higgs, Z)

Event samples for LC studies at SLAC

- 1.9 Full SM w/ QCD, beam properties, SUSY/BSM, event formats
- 2.1 QCD shower+matching, FeynRules support, internal density-matrix formalism (cascade decays), language SINDARIN as user interface, OpenMP parallelization, ... (production version)
- 2.2 Major refactoring of internals (same user interface), event sample reweighting, inclusive processes and selective decay chains (public alpha version)

Plan Improve ILC support; NLO + matching; improve user interface  $\Rightarrow$  adapt to specific needs of user groups

J. Reuter @ KEK, 2013

# O'Mega: Optimal matrix elements

**Ohl/JRR, 2001** 

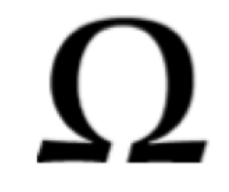

 $\blacktriangleright$  [: ] Replace forest of tree diagrams by Directed Acyclical Graph (DAG) of the algebraic expression (including color).

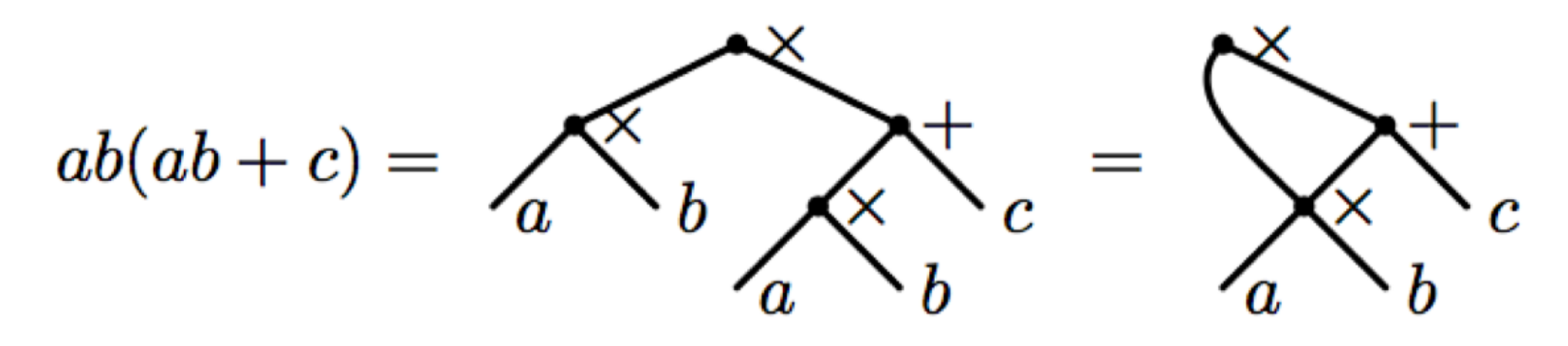

simplest examples:  $e^+e^- \to \mu^+\mu^-$ ,  $e^+e^- \to \mu^+\mu^-\gamma$  and  $e^+e^- \to \mu^+\mu^-\gamma\gamma$ 

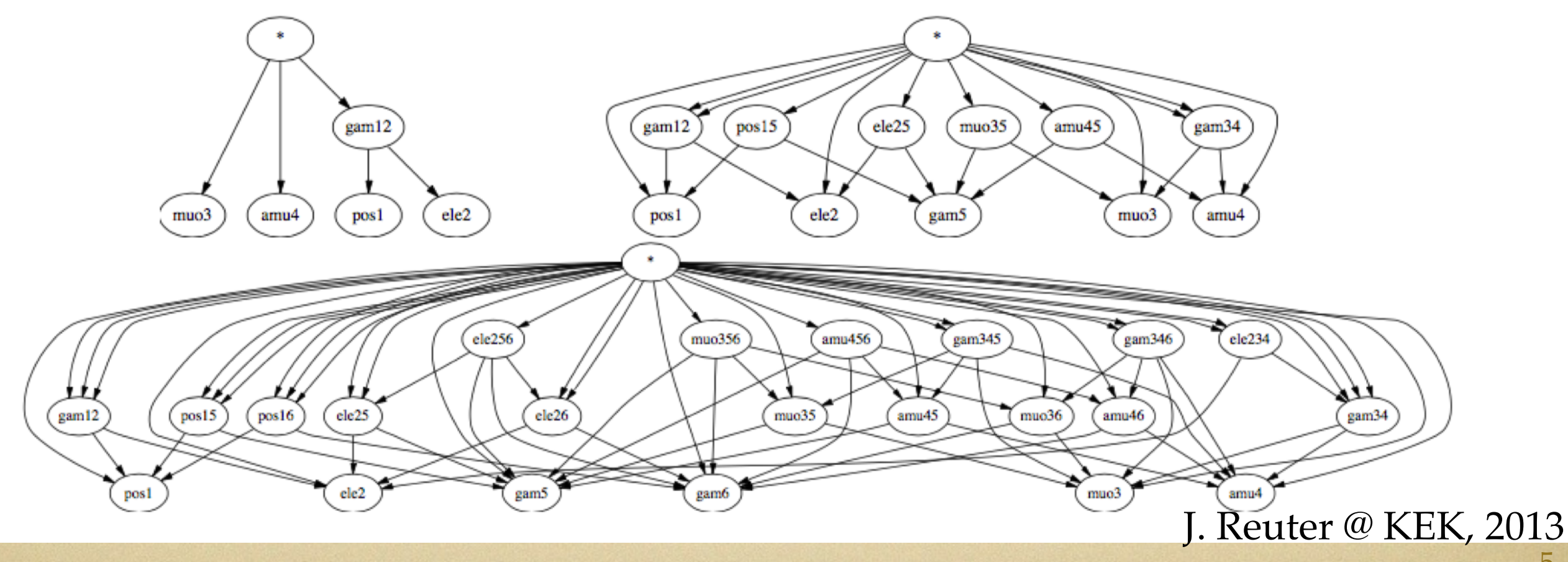

# Hard matrix elements: Lorentz structures

#### **Hard-coded set of Lorentz structures**

- Purely scalar couplings:  $\phi^3$ ,  $\phi^4$
- Scalar couplings to vectors:  $gV^{\mu}\phi_1$   $\overleftrightarrow{\partial_{\mu}}\phi_2$ ,  $\phi V^2$ ,  $\phi^2V^2$ ,  $\frac{1}{2}\phi F_{1,\mu\nu}F^{\mu\nu}_2$ ,  $\frac{1}{2}\phi F_{1,\mu\nu}\tilde{F}^{\mu\nu}_2$ ,  $\phi(\iota\partial_{\mu}V^{\nu}_1)(\iota\partial_{\nu}V^{\mu}_2)$
- Pure vector couplings:  $F_{\mu\nu}F^{\mu\nu}$ ,  $V_1^{\mu}((i\partial_{\nu}V_2^{\rho})i\overleftrightarrow{\partial_{\mu}}(i\partial_{\rho}V_3^{\nu}))$ ,  $gF_1^{\mu\nu}F_{2,\nu\rho}F_3^{\ \ \rho}{}_{\mu}$ ,  $\blacktriangleright$  $g/2 \cdot \epsilon^{\mu\nu\lambda\tau} F_{1,\mu\nu} F_{2,\tau\rho} F_{3}^{\ \ \rho}$
- Fermionic couplings to scalars: ▶

 $g_S\bar{\psi}_1S\psi_2$ ,  $g_P\bar{\psi}_1P\gamma_5\psi_2$ ,  $\bar{\psi}_1\phi(g_S+g_P\gamma_5)\psi_2$ ,  $g_L\bar{\psi}_1\phi(1-\gamma_5)\psi_2$ ,  $g_R\bar{\psi}_1\phi(1+\gamma_5)\psi_2$ ,  $g_L \bar{\psi}_1 \phi (1 - \gamma_5) \psi_2 + g_R \bar{\psi}_1 \phi (1 + \gamma_5) \psi_2$ 

Fermionic couplings to vectors:

 $g_V\bar{\psi}_1\gamma\psi_2$ ,  $g_A\bar{\psi}_1\gamma_5\gamma\psi_2$ ,  $\bar{\psi}_1\gamma(g_V-g_A\gamma_5)\psi_2$ ,  $g_L\bar{\psi}_1\gamma(1-\gamma_5)\psi_2$ ,  $g_R\bar{\psi}_1\gamma(1+\gamma_5)\psi_2$ ,  $g_L \bar{\psi}_1 V (1 - \gamma_5) \psi_2 + g_R \bar{\psi}_1 V (1 + \gamma_5) \psi_2$ 

Fermionic couplings to tensors:  $g_{\,T}\,T_{\,\mu\,\nu}\,\bar{\psi}_{\,1}\,[\gamma^{\mu}\,,\,\gamma^{\nu}\,]\,\_{\psi_{\,2}}$ 

Tensor couplings to vectors:

$$
\frac{T^{\mu\nu}(V_{1,\mu}V_{2,\nu}+V_{1,\nu}V_{2,\mu}),\ T^{\alpha\beta}(V_{1}^{\mu}\overleftrightarrow{\partial}_{\alpha}i\overleftrightarrow{\partial}_{\beta}V_{2,\mu},\ T^{\alpha\beta}(V_{1}^{\mu}\overleftrightarrow{\partial}_{\alpha}i\overleftrightarrow{\partial}_{\beta}V_{2,\mu},\ T^{\alpha\beta}(V_{1}^{\mu}\overleftrightarrow{\partial}_{\beta}i\partial_{\mu}V_{2,\alpha})+V_{1}^{\mu}\overleftrightarrow{\partial}_{\alpha}(i\partial_{\mu}V_{2,\beta})),\ T^{\alpha\beta}((i\partial^{\mu}V_{1}^{\nu})^{\dagger}\overleftrightarrow{\partial}_{\alpha}i\overleftrightarrow{\partial}_{\beta}(i\partial_{\nu}V_{2,\mu}))
$$

Singleton Scravitino couplings:  $\bar{\psi}\gamma^{\mu}S\psi_{\mu}$ ,  $\bar{\psi}\gamma^{\mu}k_S S\psi_{\mu}$ ,  $\bar{\psi}\gamma^{\mu}\gamma^5 P k_P \psi_{\mu}$ ,  $\bar{\psi}\gamma^5\gamma^{\mu}[k_V, V]\psi_{\mu}$  etc.

• Completely general Lorentz structures: work in progress, to appear in version 2.2

J. Reuter  $\omega$  KEK, 2013

# **WHIZARD - Overview over BSM Models**

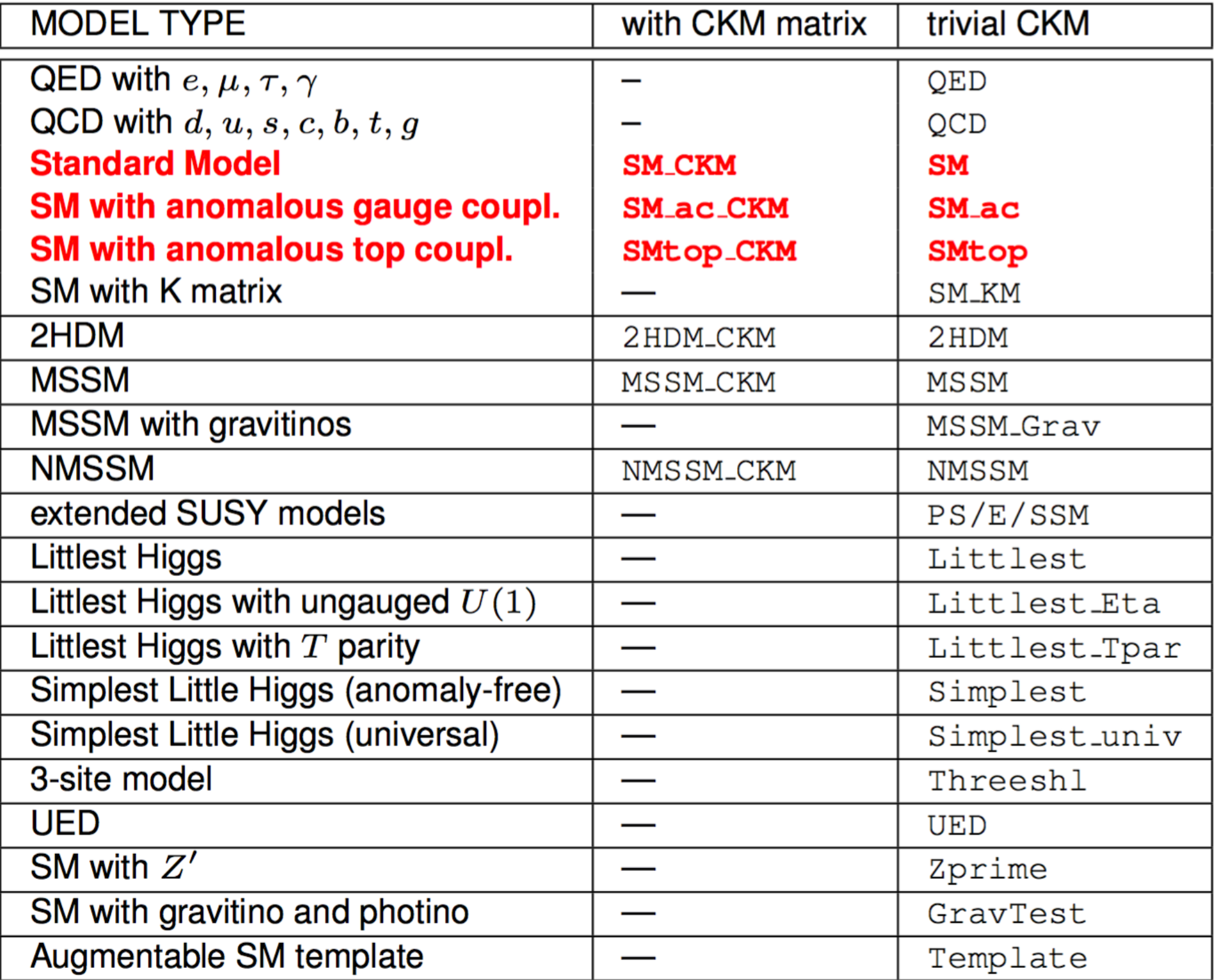

new models easily: FeynRules interface Christensen/Duhr/Fuks/JRR/Speckner, 1010.3251<br>J. Reuter @ KEK, 2013<br>Interface to SARAH in the SUSY Toolbox Staub. 0909.2863: Ohl/Porod/Speckner/Staub. 1109.5147

#### comment on Whizard-1.95

Whizard 2 is being developed actively (latest 2.2.8, released in this week), and provides many new features and improvements, e.g. new steering language, 8f doable, speeding by parallel, etc.; but some interfaces to ILC simulation are not ready; will be ready in short term

• Whizard 1.95 is still the standard one as having been widely used by ILC physics community for many years, by this tutorial as well…

## tutorial set up

• simplest way: get a copy of the disk image of virtual machine (~6 GB); get it installed in your virtualbox; then you will already have all the needed libraries and also examples for this tutorial.

#if get that virtual machine started successfully, first thing you may would like to do is **change the keyboard layout:** System —>Preference—>Keyboard—>layout, set default your favourite (currently Japanese layout)

# tutorial set up

# • alternatively: make available following libs

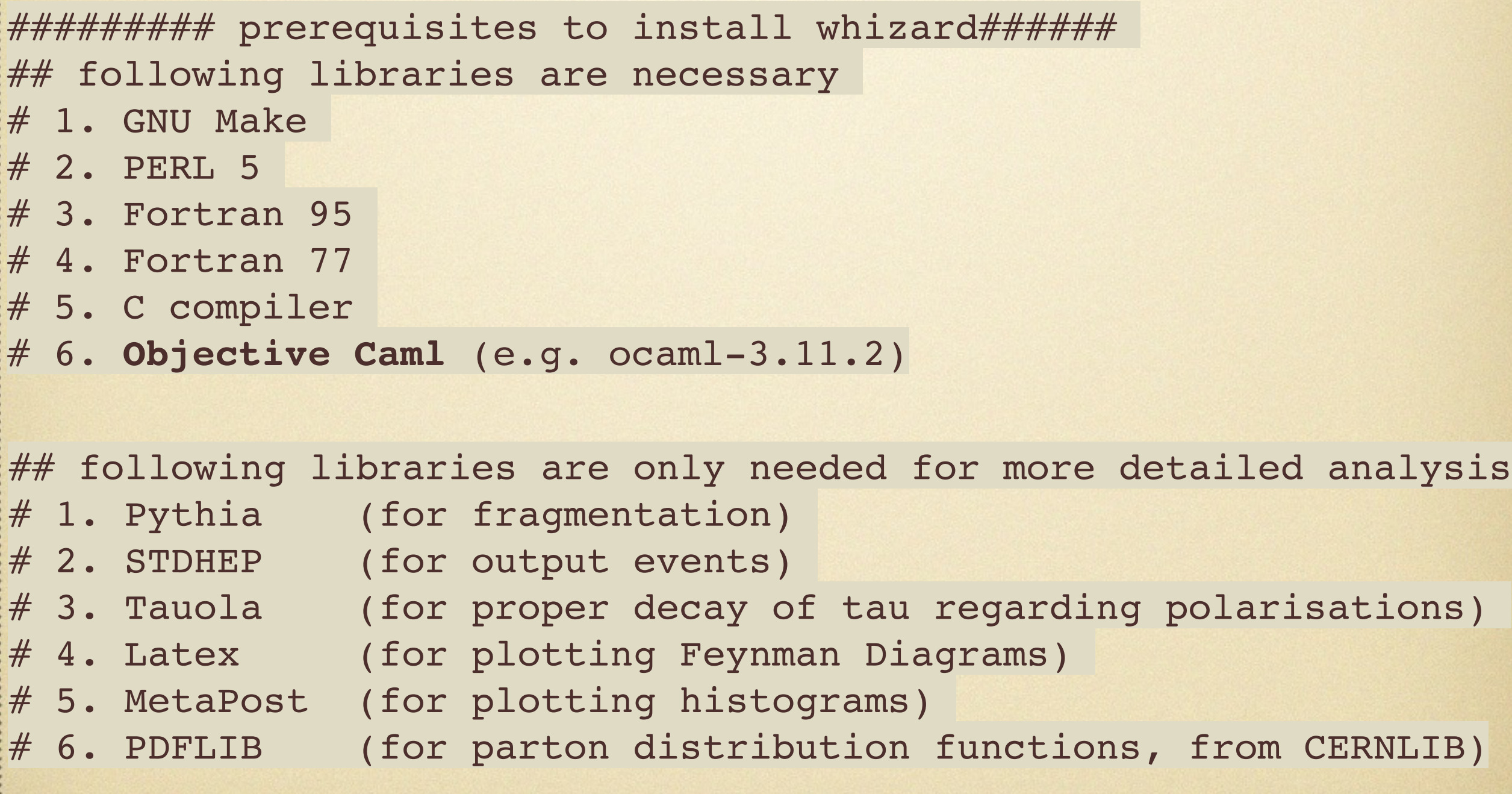

http://www-jlc.kek.jp/~tianjp/whizard\_tutorial\_MGS2015.tar.gz

# get tutorial started

# $\bullet$  cd \$HOME/whizard\_tutorial\_MGS2015; ls;

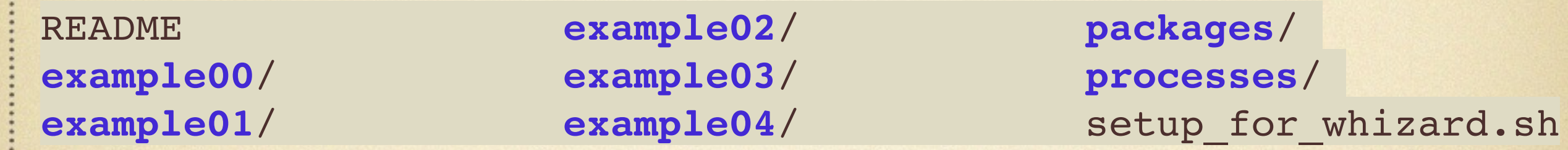

**PEREADME** ;

source setup\_for\_whizard.sh ;

 $e^+e^- \rightarrow \mu^+\mu^-H$ 

**Example01** : tar zxvf packages/whizard-1.95.tgz -C example01 ;

cd example01 ; ./configure ;

cp ../processes/whizard.example01.prc conf/whizard.prc ;

**P** install ;

$$
e^+e^- \to \mu^+\mu^-H
$$

**Example 18 cd results** ;

- cp ../../processes/whizard.example01.in whizard.in ;
- $\bullet$  :/whizard ; cp ../../processes/whizard.example01.cut5 whizard.cut5
- #find cross sections and summary in "whizard.out" #10K events should have been saved to "whizard.evt" #visualize the Feynman diagrams in this process make channels ; evince "whizard-channels.ps" ; • make plots ; evince "whizard-plots.ps" ; #visualize some kinematic distributions

$$
e^+e^- \to \mu^+\mu^-H
$$

#### WHIZARD phase space channels

**Process:** e2e2h\_o $(e^-e^+ \rightarrow \mu^- \mu^+ H)$ Color code: resonance, t-channel, radiation, infrared, collinear, external/off-shell

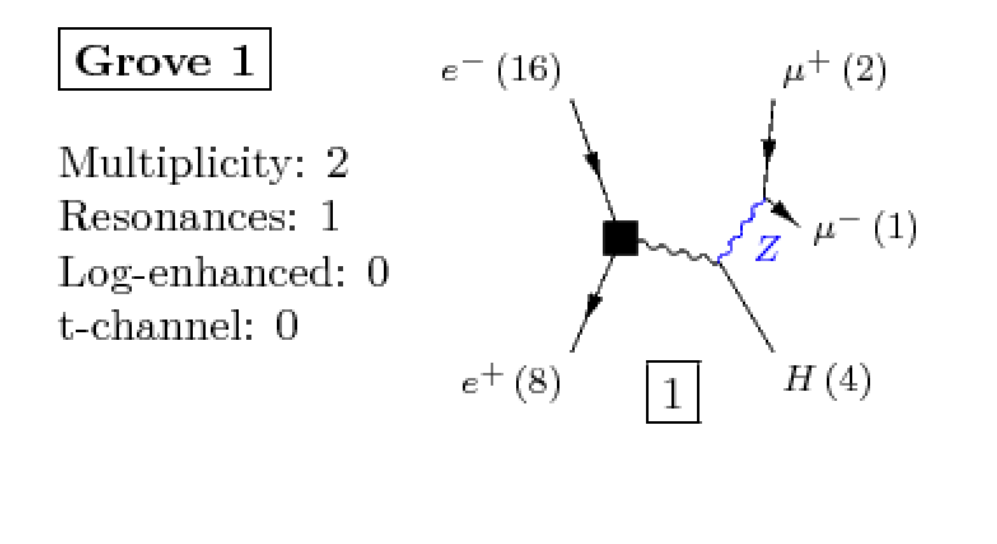

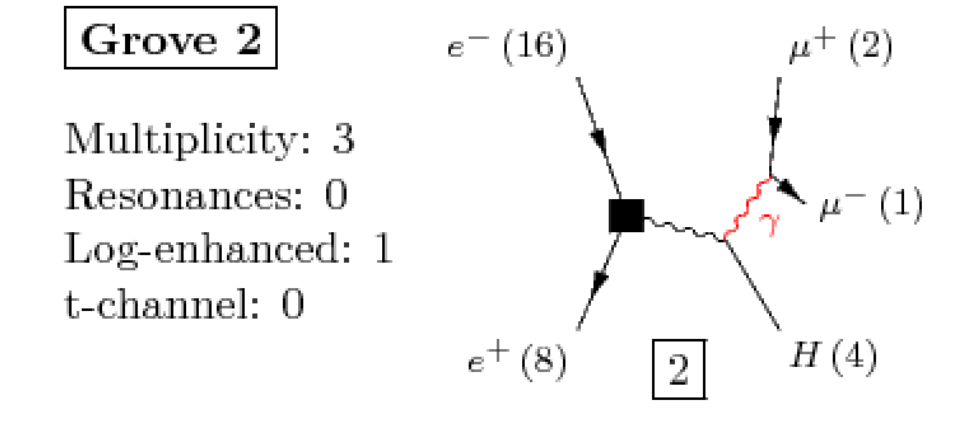

$$
e^+e^- \to \mu^+\mu^-H
$$

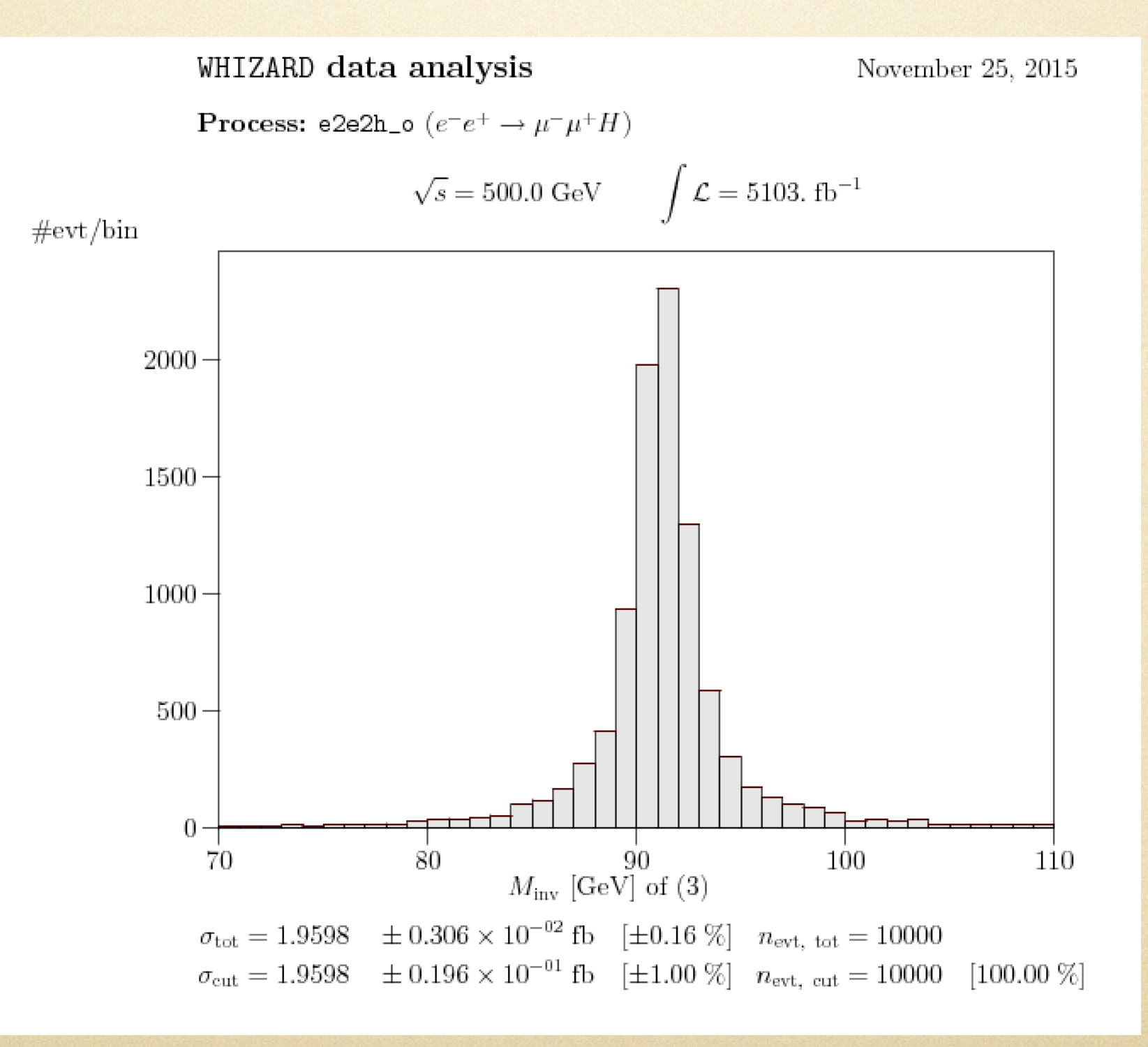

 $e^+e^- \rightarrow \mu^+\mu^-H$ 

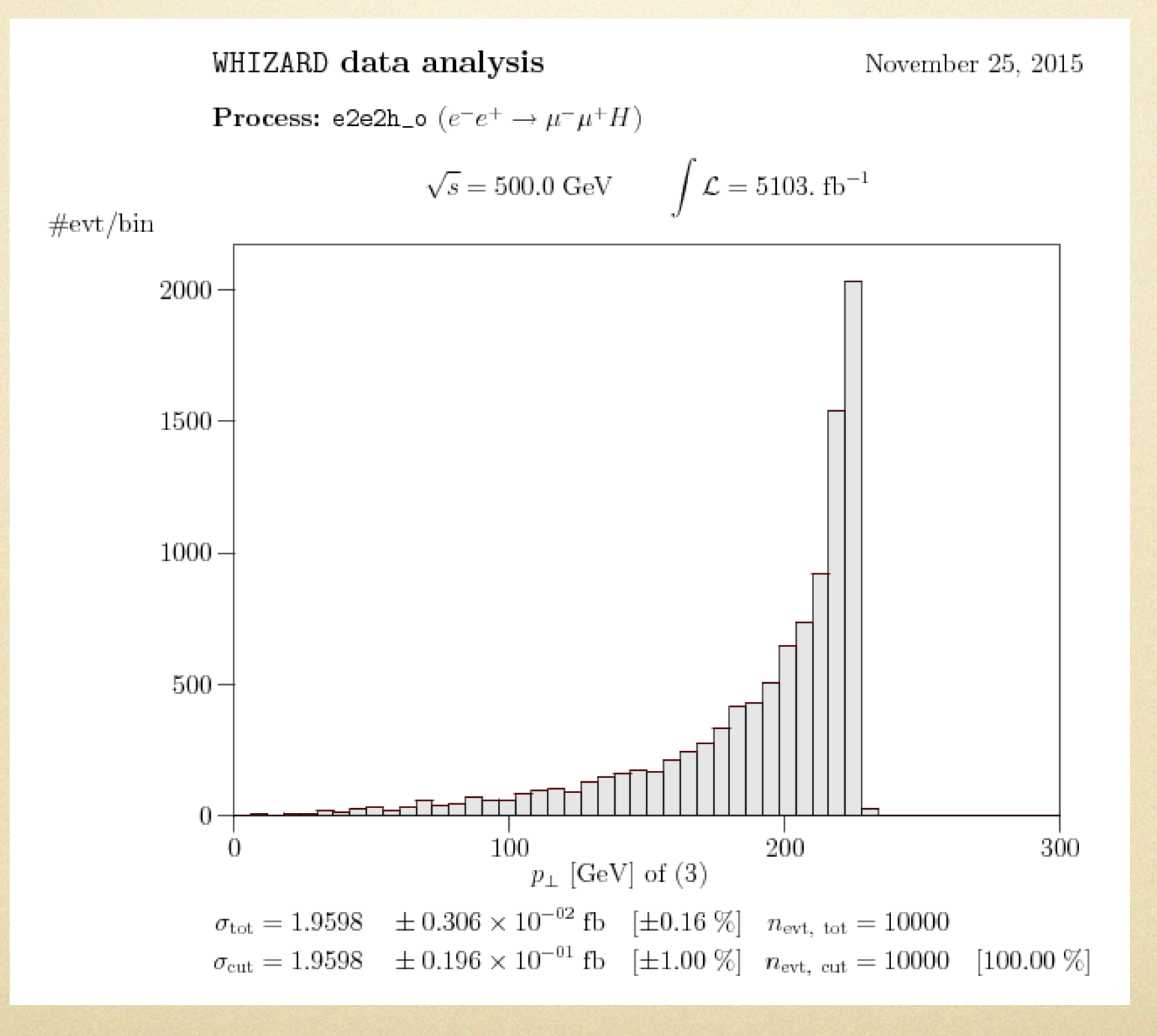

example01: ingredients to run a process by whizard

• define a process in "whizard.prc"

configure model parameters in "whizard.in"

• histogram and cut in "whizard.cut5"

# all located in the "example01/results/"

# define a process in "whizard.prc"

# The selected model (O'Mega) model SM\_CKM

```
Processes for example01
# (Methods: chep=CompHEP, mad=MadGraph, omega=O'Mega)
# (Options: s=selected diagrams, number=QCD order [Madgraph])
# f=fudged width [O'Mega]
.<br>:#
 Tag 1n Out Method Option
#=====================================================
##############################################################
###########
#
e2e2h_o e1,E1 e2,E2,h omega w:c,c
```
# all the particle names are defined in "\${Model}.mdl", e.g. "example01/conf/models/SM\_CKM.mdl"; particle: e1,e2,e3,n1,n2,n3,u,d,c,s,t,b anti-particle: E1,E2,E3,N1,N2,N3,U,D,C,S,T,B W+,W-,Z,h,a,g

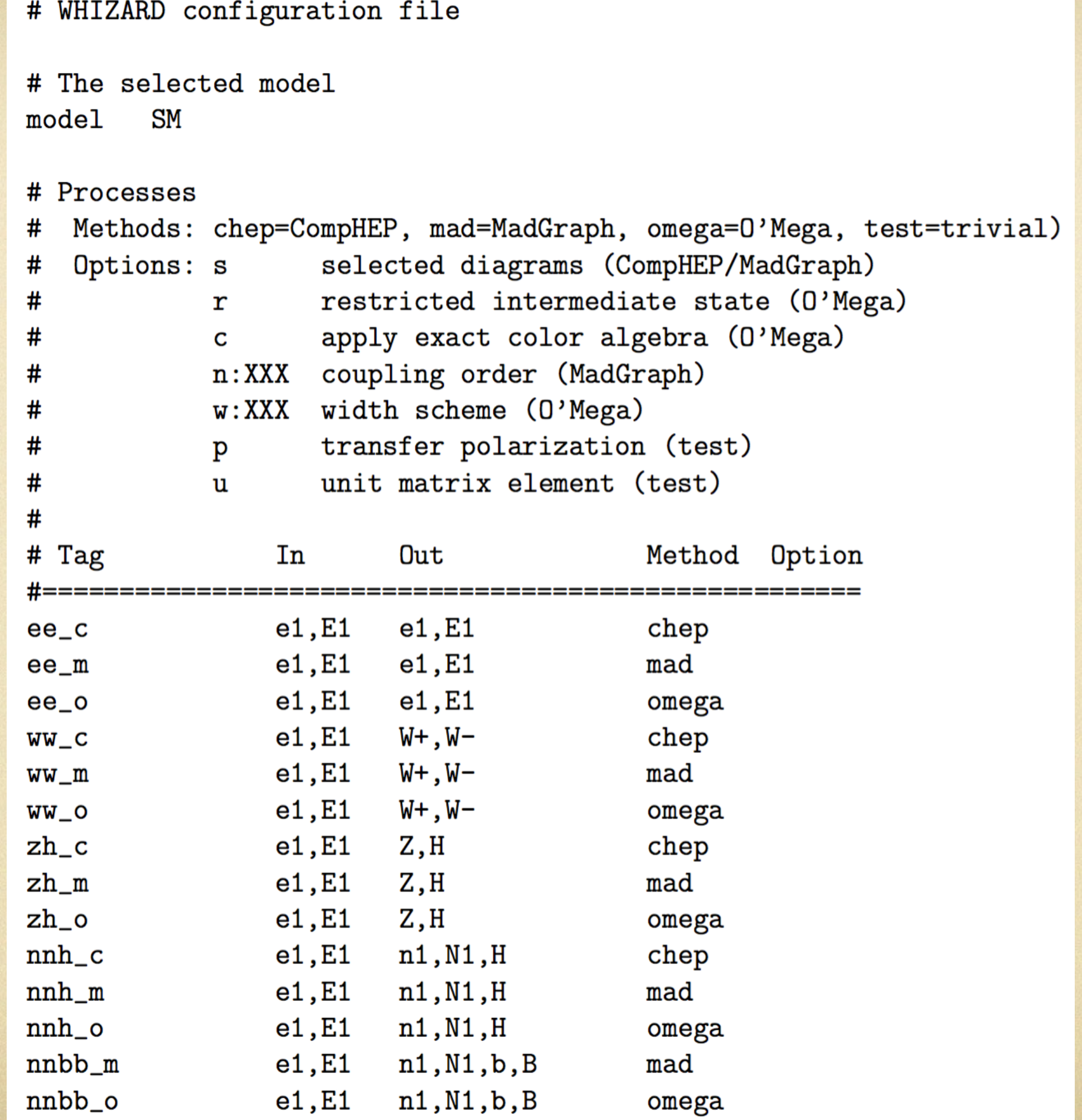

#### configure process parameters in "whizard.in"

```
&process_input
 process_id = "e2e2h_o"
sqrts = 500 luminosity = 10
/
```

```
&integration_input
/
```

```
&simulation_input
n events = 10000
/
```

```
&diagnostics_input
/
```

```
&parameter_input
Mmu = 0MH = 125wH = 0.0043/
```

```
&beam_input
/
```
**&beam\_input /**

#specify process, ecm, lumi, etc.

#control integration accuracy, seed, etc.

#set no. evts, evt. format, fragmentation, etc.

#set time limit, etc.

#set particle mass, coupling constant, etc.

#set beam spectrum, polarisation, ISR, etc.

##see complete config in example04

## histogram and cut in "whizard.cut5"

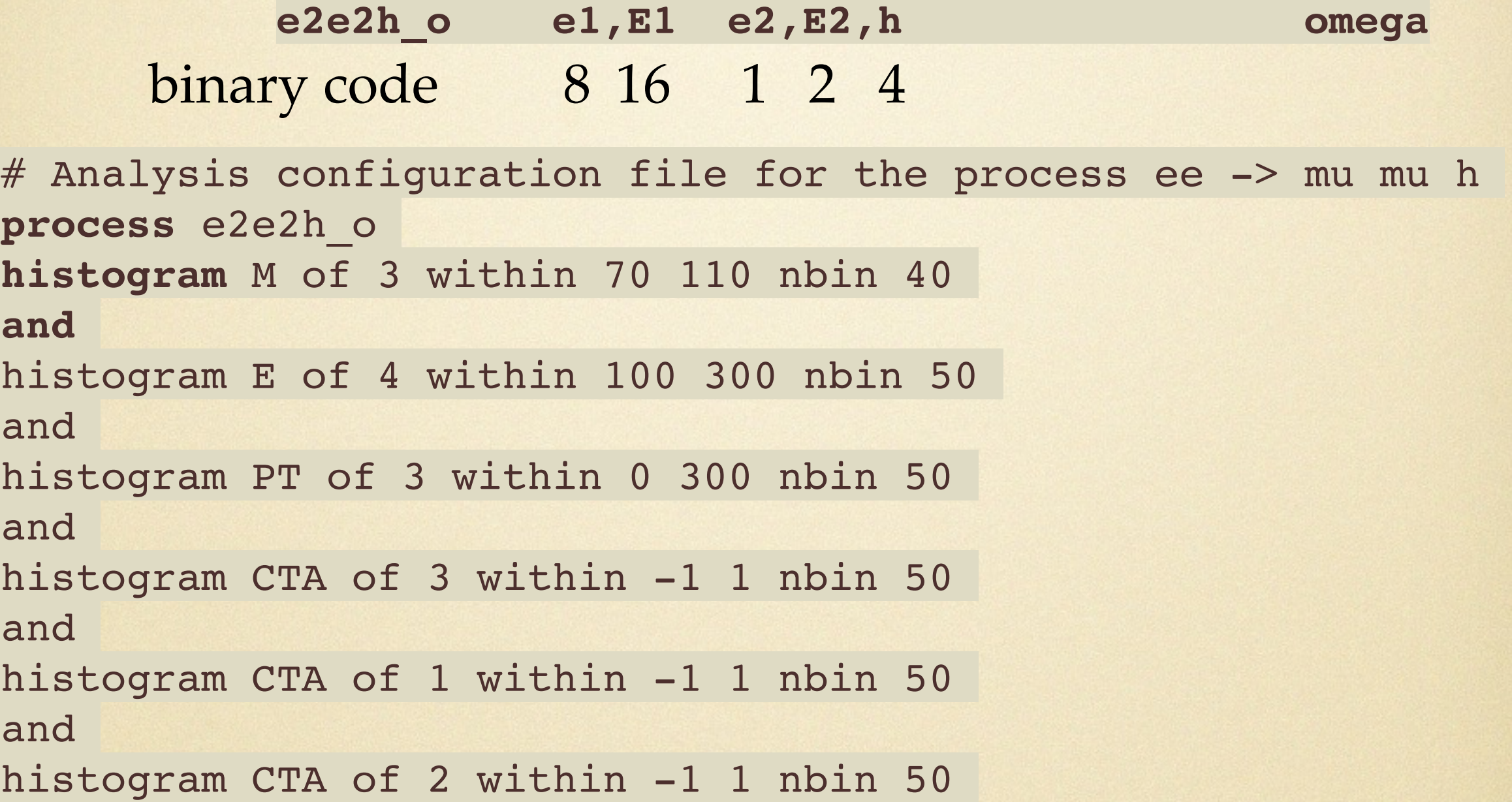

**cut** PT of 4 within 0 150 cut M of 3 within 80 100 or 180 200 or 500 99999

# compare results using matrix elements by **Omega, ComHEP, MadGraph**

- tar zxvf packages/whizard-1.95.tgz -C example00 ;
- $\blacktriangleright$  : cd example00 ;
- cp ../processes/config.example00.site config.site ;
- $\blacktriangleright$  :/ configure ;
- make test ; make test-QED ; make test-QCD

#there's a typo in README; order 1.3 and 1.4 should be swapped

# #compare results using matrix elements by Omega, ComHEP, MadGraph

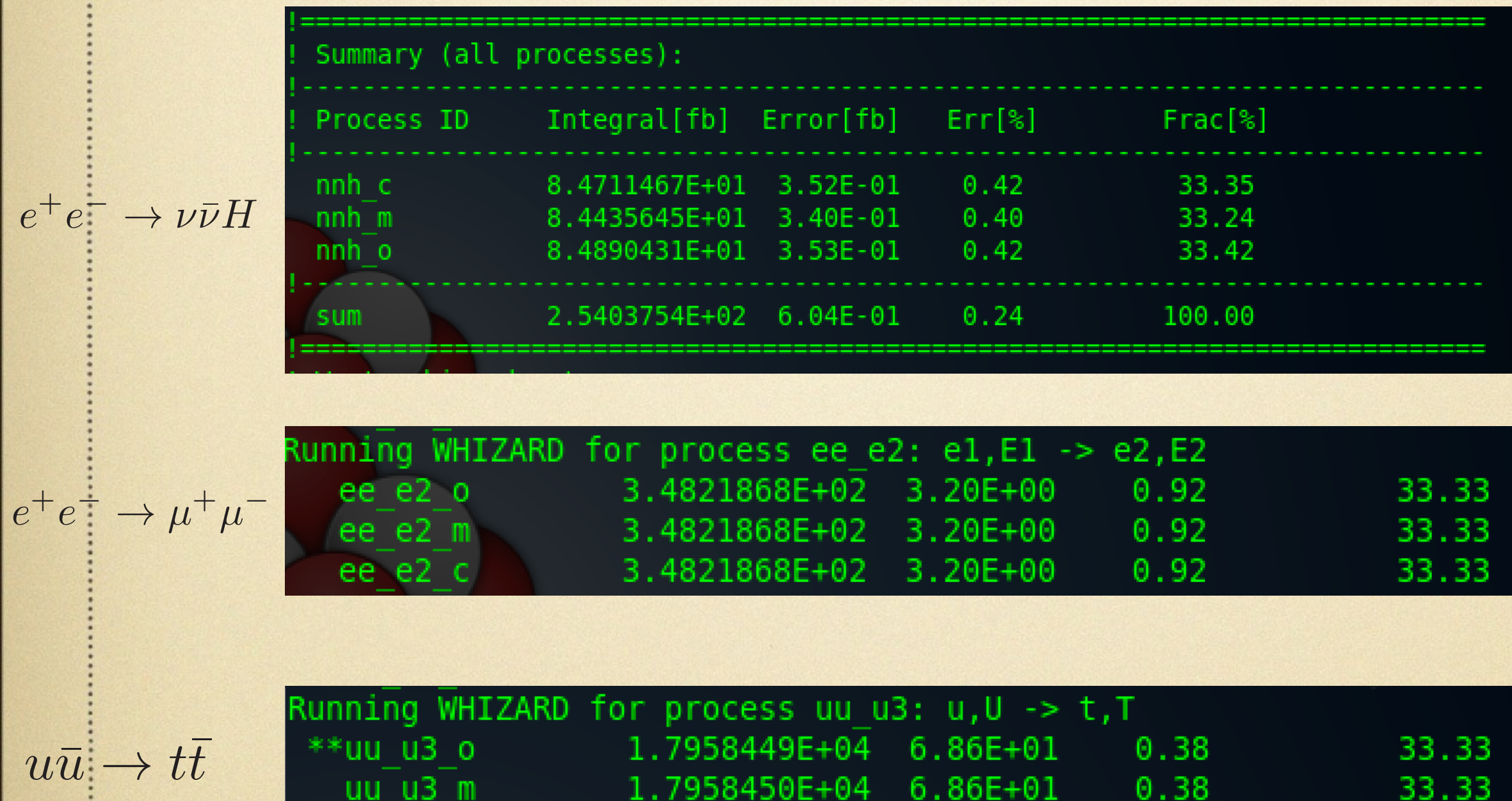

 $6.86E + 01$ 

 $0.38$ 

33.33

1.7958450E+04

 $uu$   $u3$   $c$ 

23

 $e^+e^- \rightarrow \nu_e\bar{\nu}_eH$   $e^+e^- \rightarrow e^+e^-H$ 

tar zxvf packages/whizard-1.95.tgz -C example02 ;  $\bullet$  cd example02 ; ./ configure ;

cp ../processes/whizard.example02.prc conf/whizard.prc ; **P** make prg install ;

**Delays** in contract in the set of the set of the set of the set of the set of the set of the set of the set of the set of the set of the set of the set of the set of the set of the set of the set of the set of the set of

- cp ../../processes/whizard.example02.in whizard.in ;
- $\bullet$  :/whizard ; **P**  $\epsilon$  cp ../../processes/whizard.example02.cut5 whizard.cut5
- make channels ; evince "whizard-channels.ps" ; D • make plots ; evince "whizard-plots.ps" ;

#### example02: select Feynman diagrams in "whizard.prc"

 $e^+e^- \rightarrow \nu_e \bar{\nu}_e H$ 

$$
e^+e^- \to e^+e^-H
$$

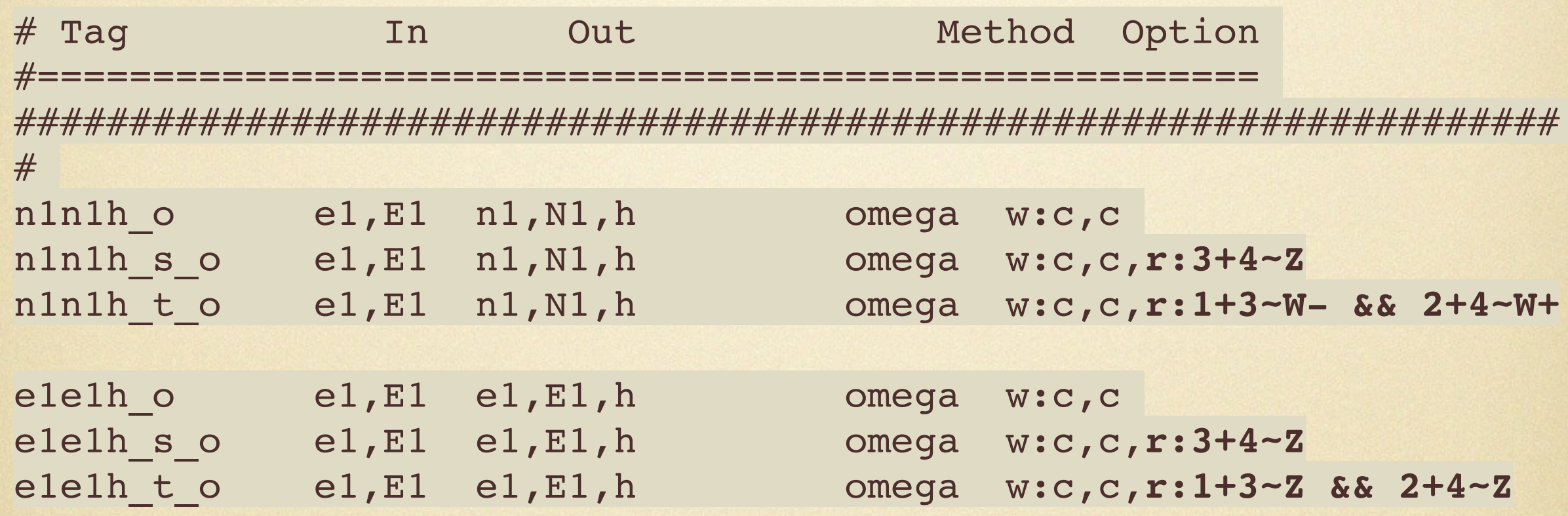

#use option "r" to restrict the intermedia state #note the particle number in "r" is different with binary code

#### example02: select Feynman diagrams in "whizard.prc"

$$
e^+e^- \to \nu_e \bar{\nu}_e H
$$

WHIZARD phase space channels

**Process:** n1n1h\_o  $(e^-e^+ \rightarrow \nu_e \bar{\nu}_e H)$ Color code: resonance, t-channel, radiation, infrared, collinear, external/off-shell

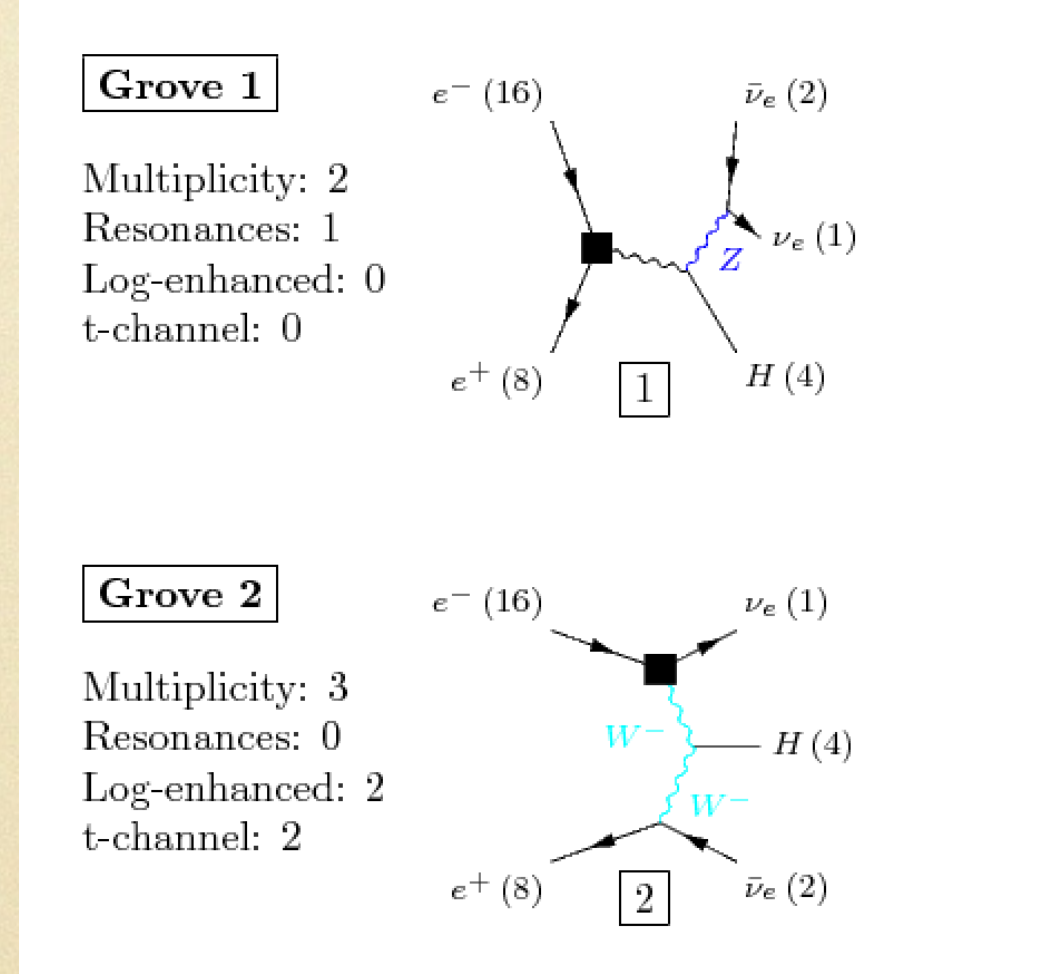

#be careful when use restriction; do not violate gauge invariance, neither ignore interference

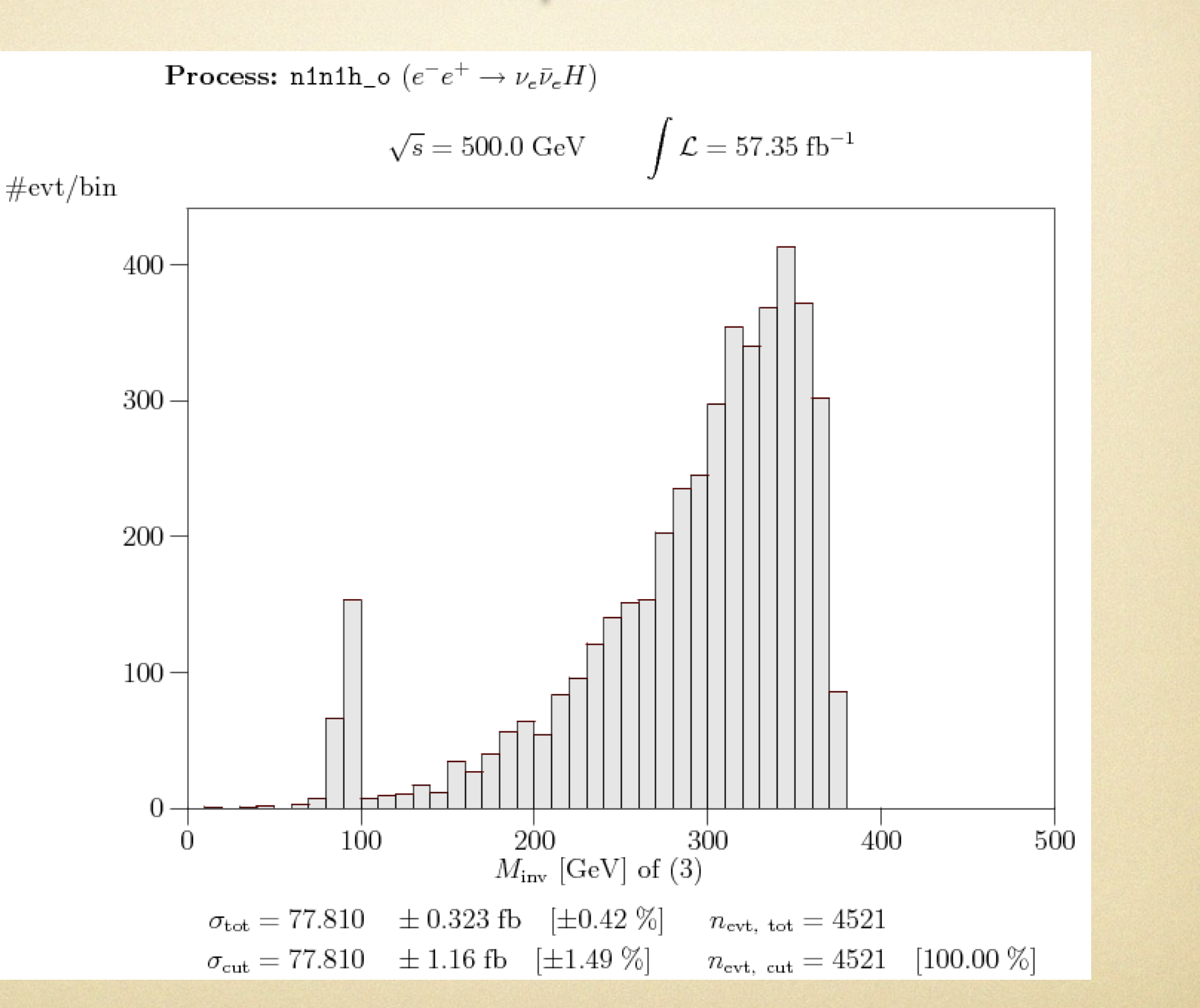

 $e^+e^- \rightarrow \nu_e \bar{\nu}_e H$ 

# homework (A): use whizard to reproduce following plot

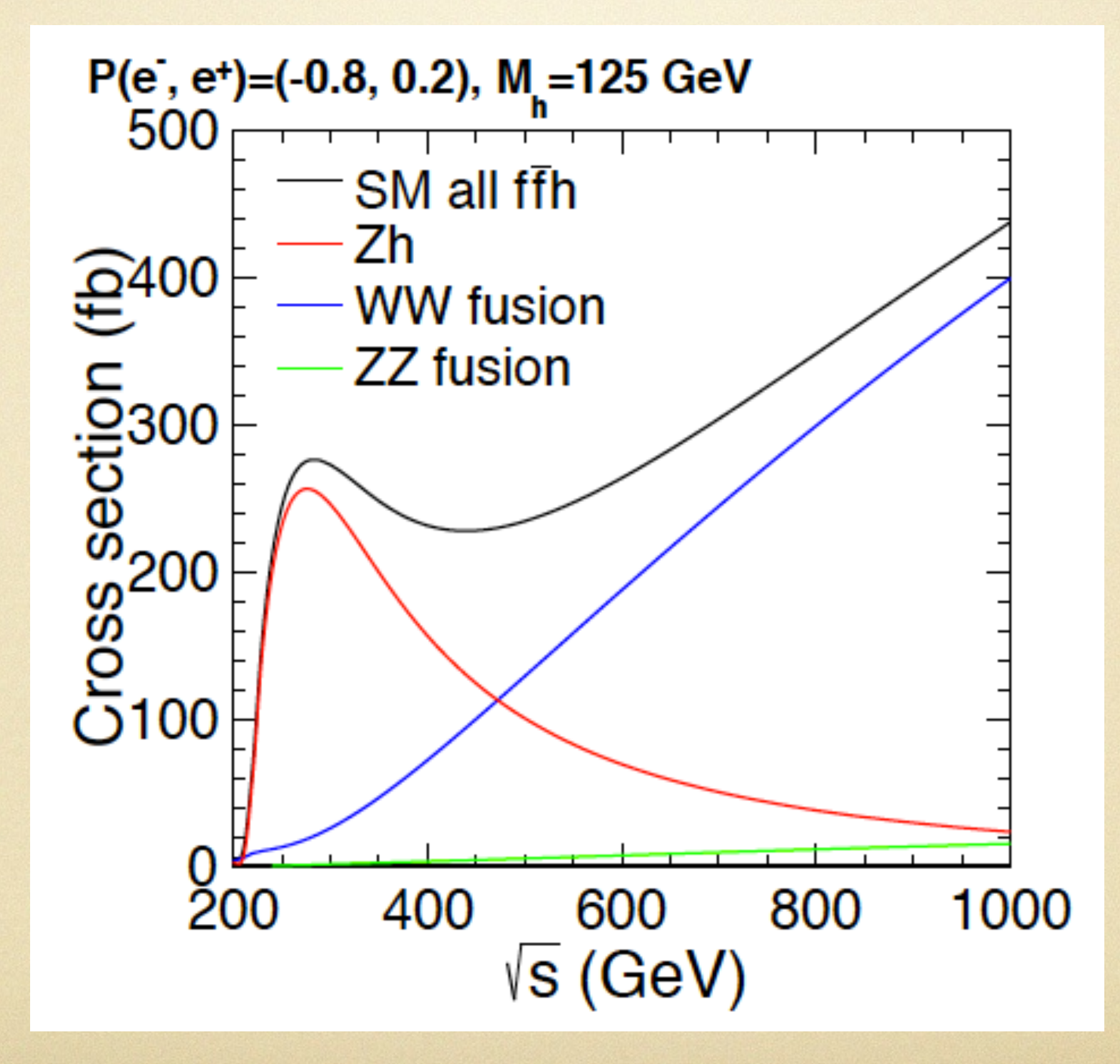

#### example03: on-shell and off-shell Higgs decay  $e^+e^- \rightarrow ZH$  $e^+e^- \rightarrow ZH \rightarrow Z(W^+W^-)$

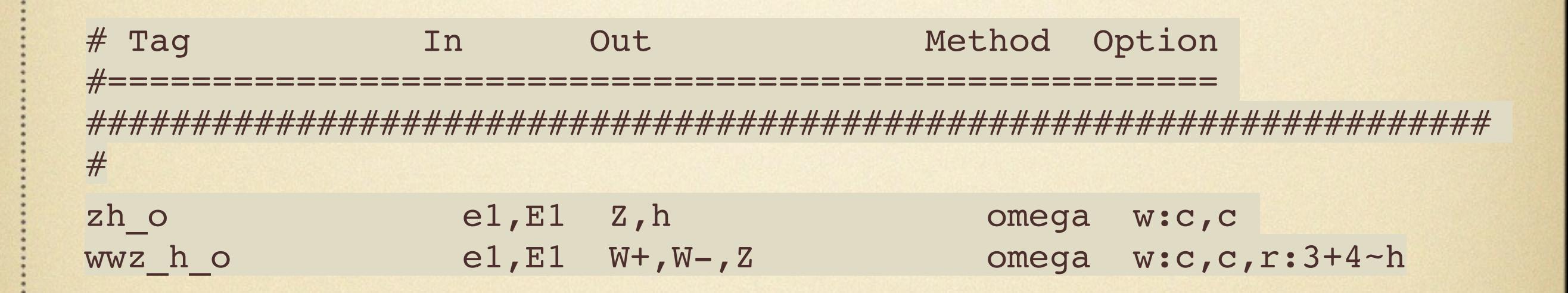

#### #same procedure to run as example01/02; see README

#### example03: on-shell and off-shell Higgs decay

 $e^+e^- \rightarrow ZH$ 

 $e^+e^- \rightarrow ZH \rightarrow Z(W^+W^-)$ 

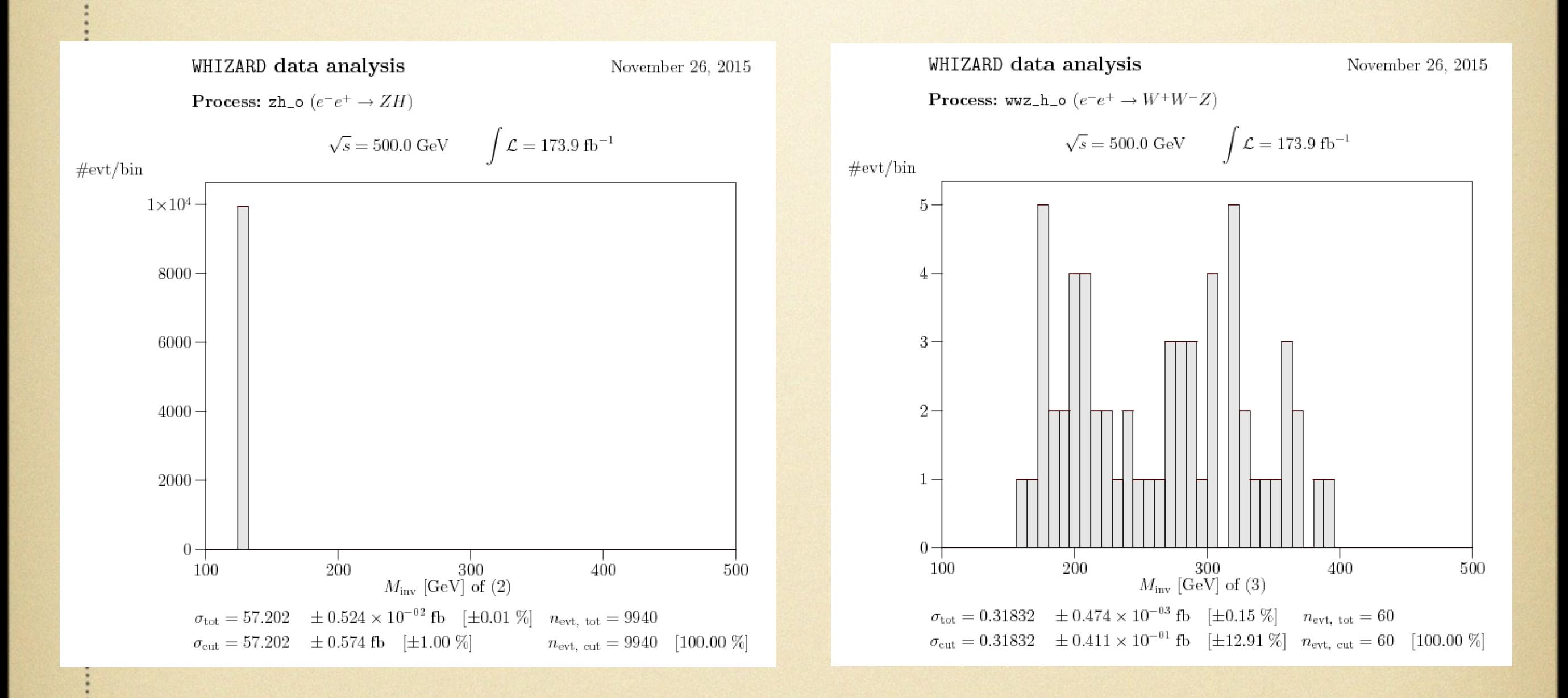

#off-shell contribution / on-shell  $\sim 3\%$ 

# homework (B): e+e- —>WWZ including both on-shell and off-shell Higgs contribution

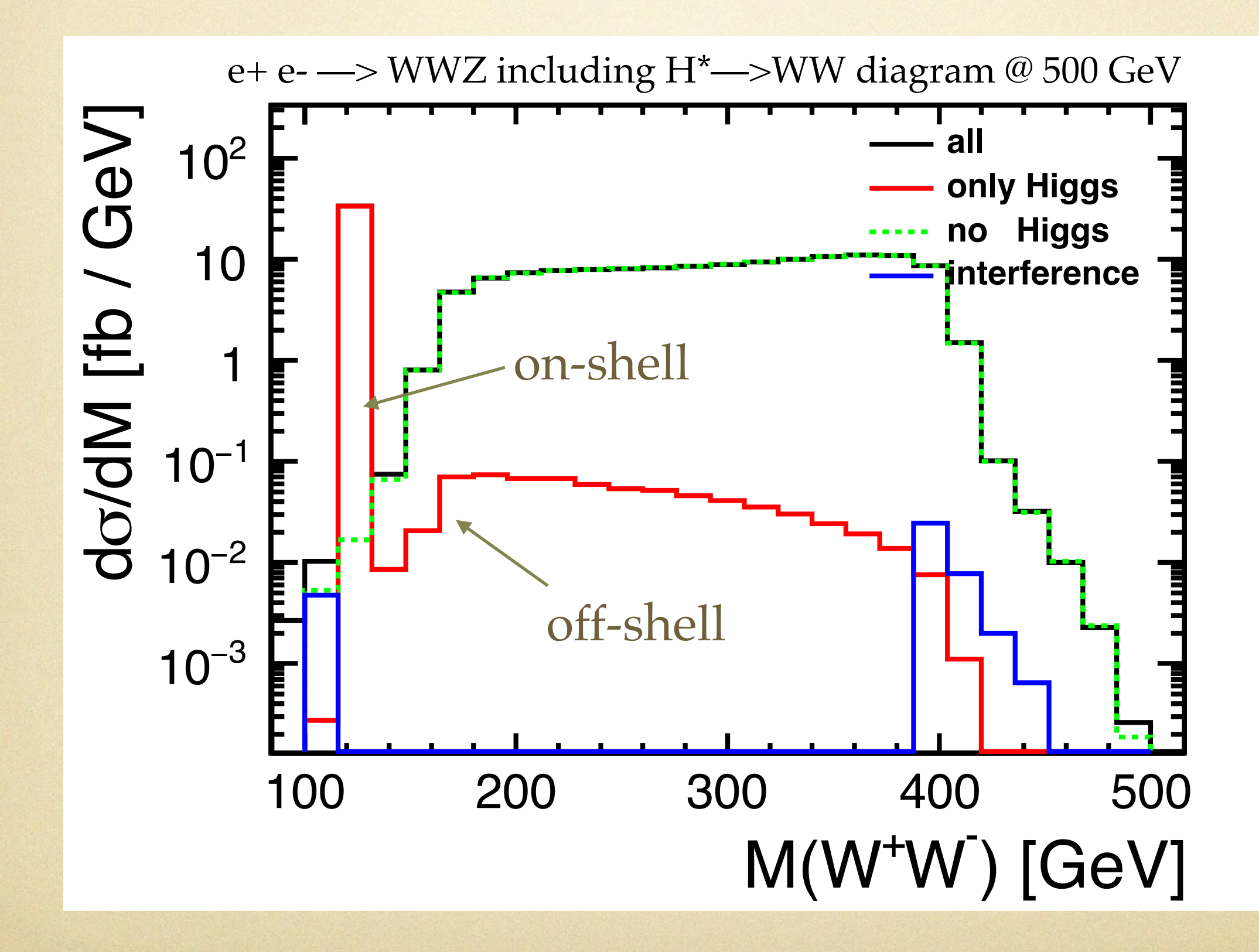

# example04: full ILC setup

#### #more automatic, detailed instruction see example04/README

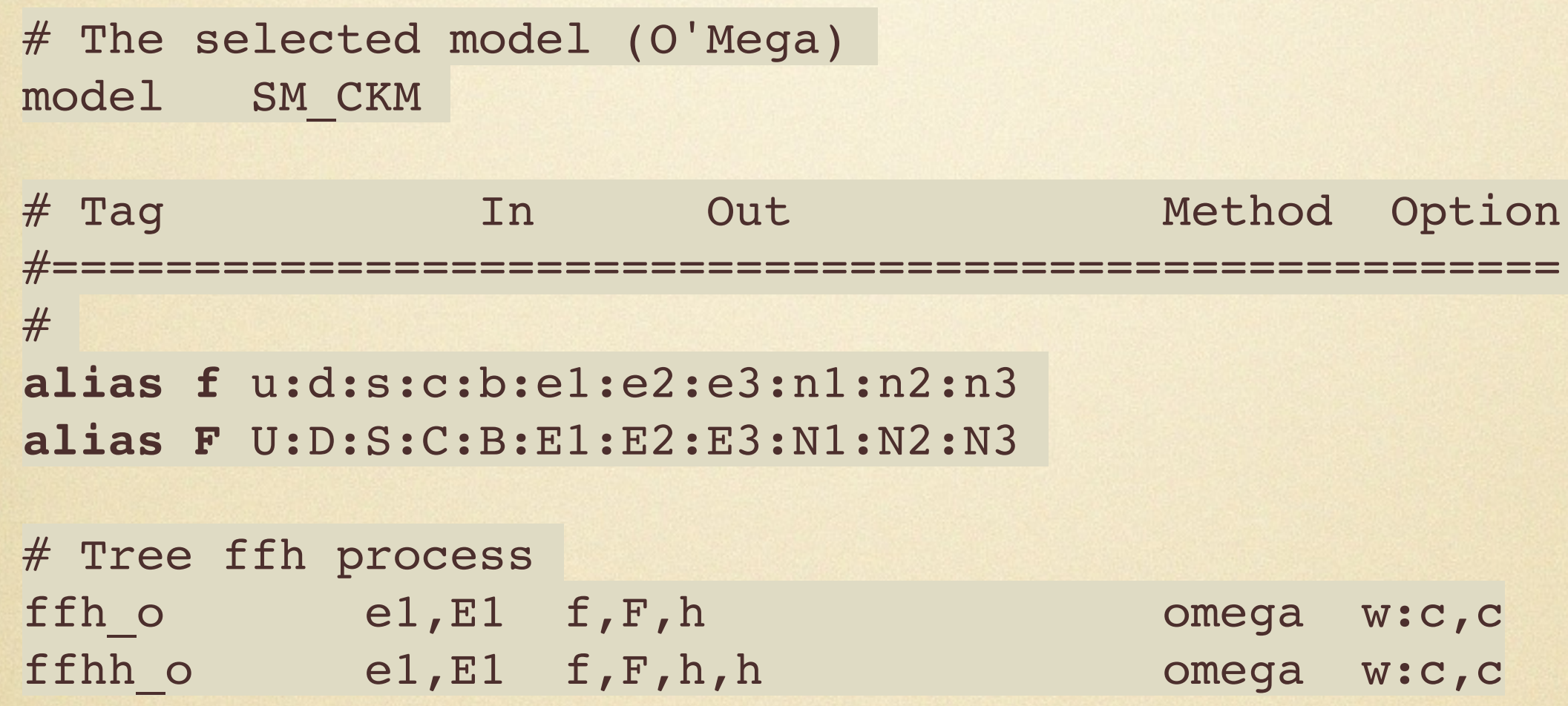

#note features of using alias to include all possible processes

## example04: full ILC setup

#### #e.g. enable beam spectrum

```
 &process_input
 process_id = ""
sarts = 500 luminosity = 1000
polarized_beams = T
 structured_beams = T
beam recoil = T /
```
 &beam\_input particle name = 'e1' **polarization = 1.0 0.0 USER\_spectrum\_on = T USER\_spectrum\_mode = 21** ISR\_on = T ISR alpha =  $0.0072993$  ISR\_m\_in = 0.000511 EPA on  $=$  F EPA  $alpha = 0.0072993$ EPA  $m$  in = 0.000511 EPA  $mx = 4$ . EPA  $Q$  max = 4. /

# example04: full ILC setup

#e.g. tune fragmentation parameters, specify Higgs decay branching ratios, set output event format (e.g. STDHEP)

```
 &simulation_input
n events = 10000
write events raw = Fkeep beam remnants = Tfragment = Tfragmentation method = 3! OPAL tune
  pythia_parameters = "PMAS(25,1)=125.0; PMAS(25,2)=0.0043;
 MSTJ(41)=2; MSTU(22)=20; MSTJ(28)=2;
  PARJ(21)=0.40000; PARJ(41)=0.11000; PARJ(42)=0.52000; PARJ(81)=0.25000;
  PARJ(82)=1.90000; MSTJ(11)=3; PARJ(54)=-0.03100; PARJ(55)=-0.00200;
 PARJ(1)=0.08500; PARJ(3)=0.45000; PARJ(4)=0.02500; PARJ(2)=0.31000;
  PARJ(11)=0.60000; PARJ(12)=0.40000; PARJ(13)=0.72000; PARJ(14)=0.43000;
 PARJ(15)=0.08000; PARJ(16)=0.08000; PARJ(17)=0.17000; MSTP(3)=1;
 MWD(25)=2; BRAT(212)=0.00044;BRAT(213)=0.0268;BRAT(214)=0.578;BRAT(219)=0.000221;
  BRAT(220)=0.0637;BRAT(222)=0.0856;BRAT(223)=0.0023;BRAT(224)=0.00155;
  BRAT(225)=0.0267;BRAT(226)=0.216"
! MDME(219, 1)=0; To suppress h-> mu mu decay
 write events = T
  write_events_format = 20
 bytes per file = 500000000 /
                                     #based on STDHEP events, use similar 
                                     analysis method as what used for MadGraph 
                                     based analysis, or SGV/ilcsoft which are
```
commonly used by ILC community

# homework (C): plot recoil mass using Z—>μμ by taking into account realistic beam spectrum

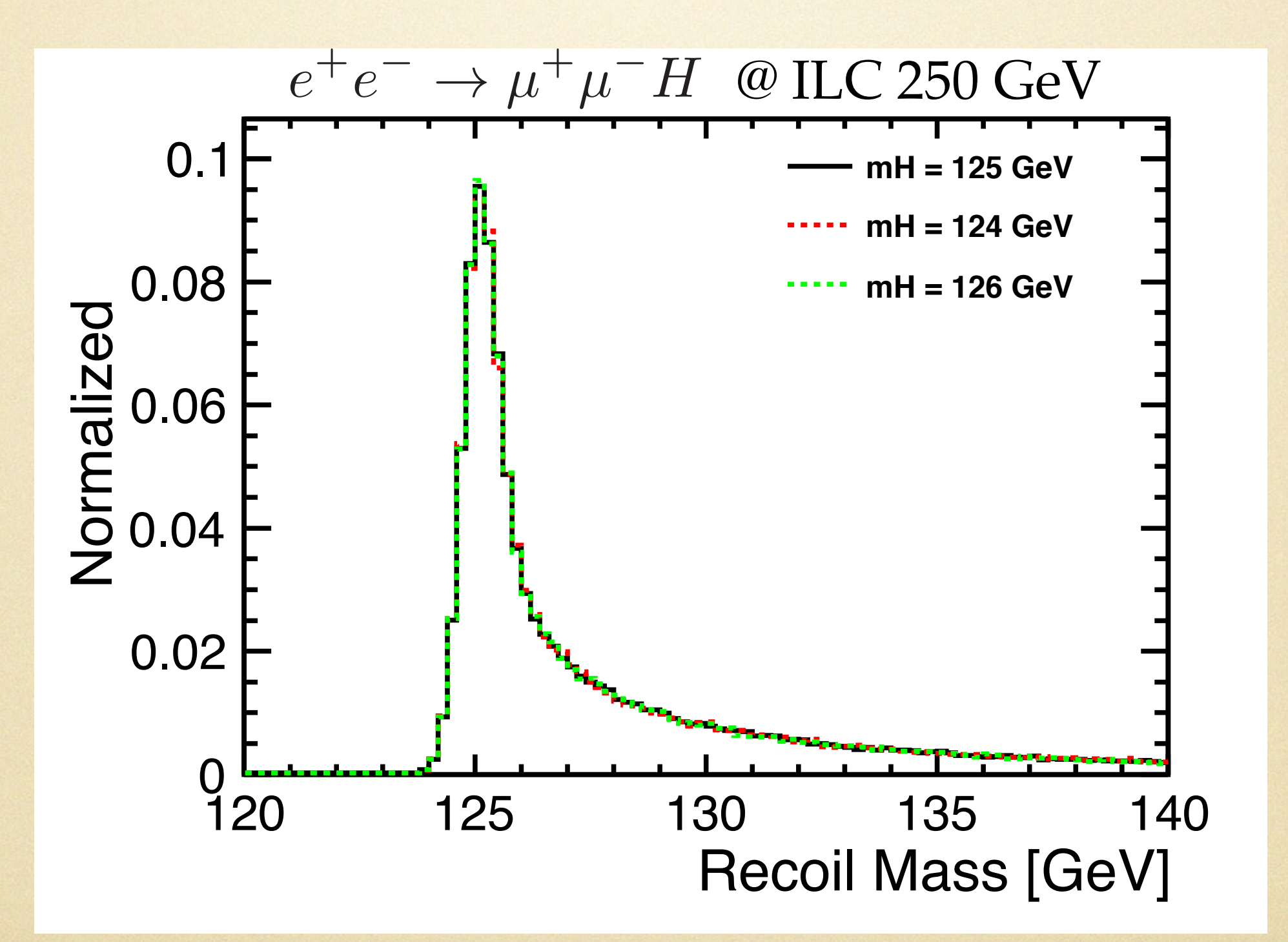